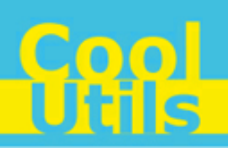

## **Total CSV ConverterX User Manual**

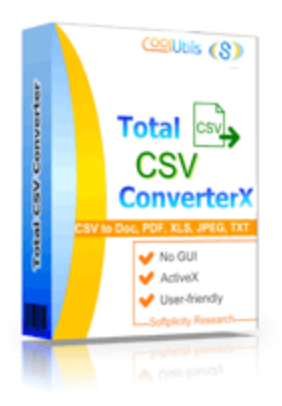

©2012 CoolUtils by Softplicity

 $C_0$   $\sigma$ 

# **Table of Contents**

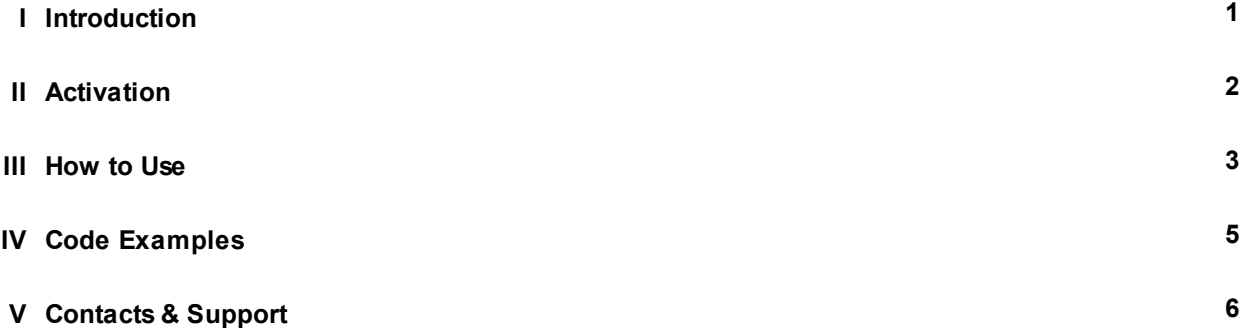

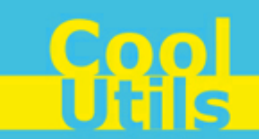

### <span id="page-2-0"></span>**1 Introduction**

**1**

**Total CSV ConverterX** is a convenient command-line SCV converter for web servers and workstations. It is provided as a Software Development Kit (SDK) both in EXE and ActiveX versions.

This software converts CSV files into DOC, PDF, HTML, TXT, XLS, XLSX, DBF, XML, CSV or OpenOffice formats . Other features include:

- Working in a background mode
- Generating report in Text, Excel, CSV, PDF or HTML
- Setting up delimiters for CSV files
- Selecting which columns and data in rows have to be converted or skipped
- Setting up boolean, separators, date, time and other options
- Batch conversion
- Saving options for future use

### $\mathbf i$

Note that **Total CSV ConverterX** works in console mode only. Therefore you can easily run it on web servers that do not have the graphical user interface (GUI) installed.

Note that if you use ActiveX on a web-server you should register it in your web-server account.

Note also that the EXE version of **Total CSV ConverterX** supports both 32-bit and 64-bit Windows OS, while the ActiveX version only runs on 32-bit Windows.

### <span id="page-3-0"></span>**2 Activation**

You can use the **Total CSV ConverterX** for 30 days without registration with all its functions available. If you'd like to continue to use it after 30 days, then you have to activate your copy.

To activate the **Total CSV ConverterX**:

- In Windows, choose **Start** > **Accessories** > **Command Prompt** to open the console.
- Type **cd** <*conveter\_installation\_path*>, where *conveter\_installation\_path* is the folder in which **Total CSV ConverterX** is installed (by default, it is "C:\Program Files\Total**CSV**ConverterX").
- Then, type **scvconverterx -reg** in the command line. The following screen will appear:

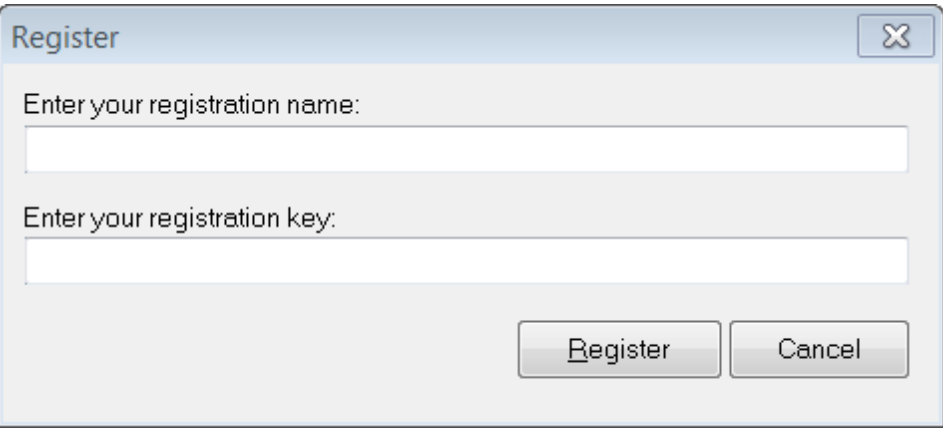

Enter your registration name and key into the corresponding fields and then click **Register**. Note that both fields are case sensitive. Therefore, ensure to type them exactly as they appear in the e-mail from CoolUtils.

<span id="page-4-0"></span>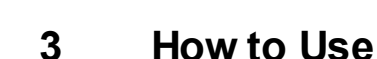

**Total CSV ConverterX** supports only command-line interaction using the following syntax:

**csvconverterx** <*source\_file*> <*destination\_file*> <*optional\_keys*>

where *source file* is the CSV file to be converted, *destination file* is the output file after conversion, and *optional\_keys* are additional keys listed in the table below.

To get started with **Total SCV ConverterX**, perform the following:

- In Windows, choose **Start** > **Accessories** > **Command Prompt** to open the console.
- Type **cd** <*conveter\_installation\_path*>, where *conveter\_installation\_path* is the folder in which **Total CSV ConverterX** is installed (by default, it is "C:\Program Files\TotalCSVConverterX").
- Then, type **csvconverterx** <*source\_file*> <*destination\_file*> <*optional\_keys*> in the command line. All supported keys are listed in the table shown below.

#### **i** Notes

To improve your interaction with **Total CSV ConverterX**, you can create a batch file (.bat) that will run the above commands in automatic mode.

You can use two predefined macros for the <*destination\_file*> : <**DATE**[:*yyyymmdd*]> and <**TIME**[:*hhmmss*]> which are the current date and current time respectively.

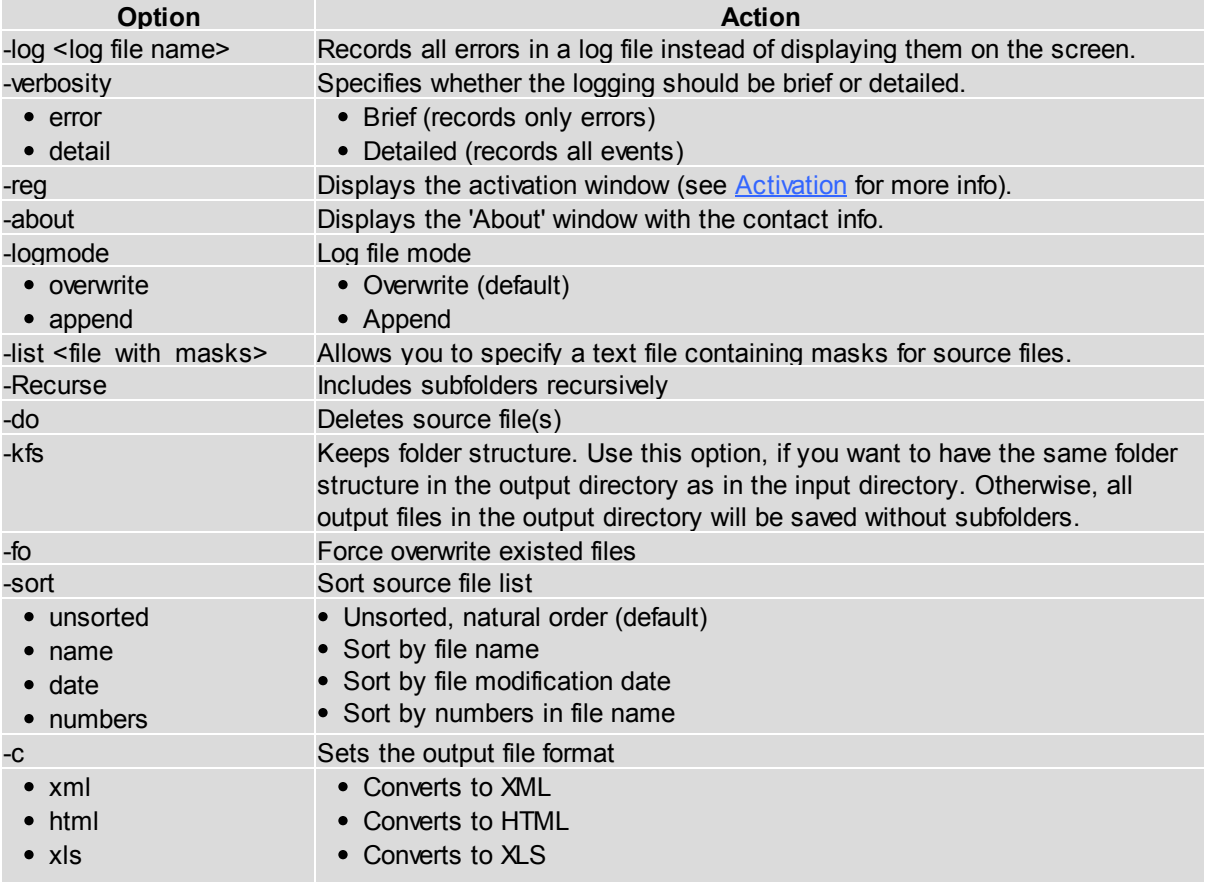

**How to Use**

<mark>Cool</mark><br>Utils

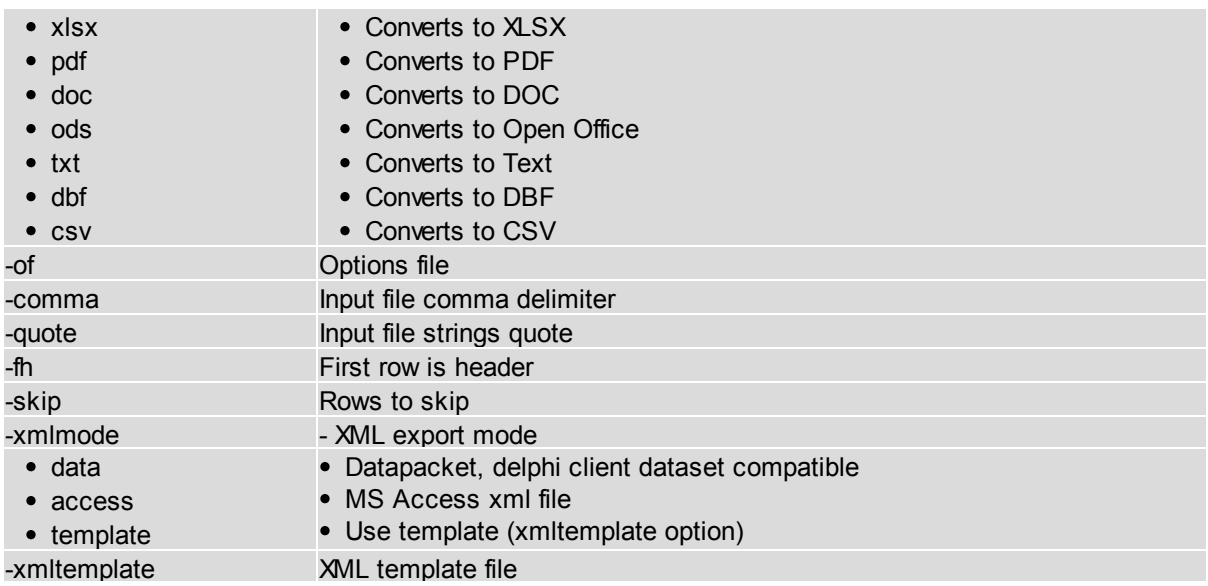

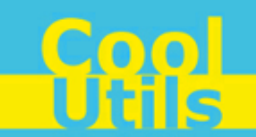

### <span id="page-6-0"></span>**4 Code Examples**

Below are some code examples (for ActiveX, ASP, and PHP) on how to call **Total CSV ConverterX** from your own applications.

**Note** You can find the ready-to-use Visual Studio C# solutions in **Total CSV ConverterX**'s installation folder.

#### ASP

```
dim C
Set C=CreateObject("CSVConverter.CSVConverterX")
C.Convert "c:\source.scv", "c:\dest.PDF", "-cPDF -log c:\doc.log"
Respose. Write
C.ErrorMessage
set C = nothing
```
#### ASP (Direct streaming of the resulting PDF file)

```
dim C
Set C=CreateObject("CSVConverter.CSVConverterX")
Response.Clear
Response.AddHeader "Content-Type", "binary/octet-stream"
Rresponse.AddHeader "Content-Disposition", "attachment; filename=test.pdf"
Response.BinaryWrite
   c.ConvertToStream("C:\www\ASP\Source.csv", "C:\www\ASP", "-cpdf -log c:\html.log")
set C = nothing
```
#### PHP

```
$src="C:\test.csv";
$dest="C:\test.htm";
if (file_exists($dest)) unlink($dest);
$c= new COM("CSVConverter.CSVConverterX");
$c->convert($src,$dest, "-c htm -log c:\doc.log");
if (file_exists($dest)) echo "OK"; else echo "fail:".$c->ErrorMessage;
```
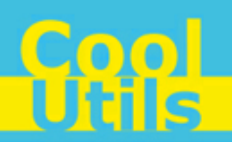

### <span id="page-7-0"></span>**5 Contacts & Support**

**6**

Feel free to submit your feedback or questions to [support@coolutils.com.](mailto:support@coolutils.com)

You can also visit our website at <http://www.coolutils.com/support> or leave a voice mail 1-888-803-4224.